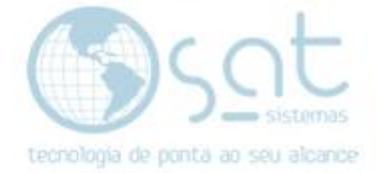

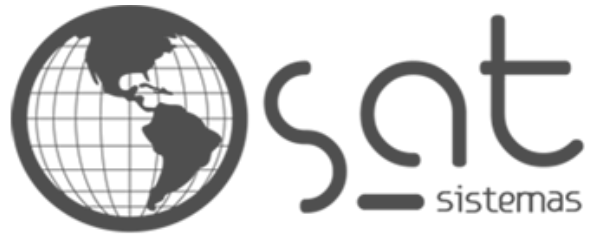

tecnologia de ponta ao seu alcance

# **DOCUMENTAÇÃO**

## COMO DEIXAR SUA LOJA .COM.BR

Fazendo o registro do seu domínio e redirecionando ele ao e-commerce

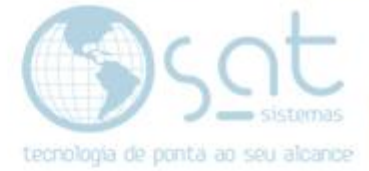

## **SUMÁRIO**

- 1. Fazendo o registro
	- I. Descrição
	- II. Achando um site
	- III. Agora é com a gente

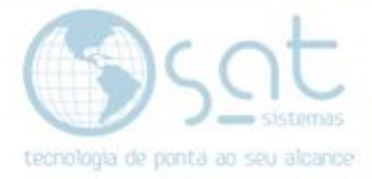

### **1.FAZENDO O REGISTRO**

#### **I – DESCRIÇÃO**

**Essa documentação é sobre o endereço do seu e-commerce na internet**. Esse por vez, também é chamado de **domínio ou URL**. E o que define o seu domínio e o que vem após o nome do seu site.

Usando o [www.satsistemas.com](http://www.satsistemas.com/) como exemplo, o **.com e a parte que define o domínio**. Se seu site fosse no wordpress por exemplo, seria .wordpress.com.

Existe uma infinidade de domínios que você pode registrar, e todos eles **vão ser pagos, normalmente com valor anual**. **Porem é o primeiro passo para se ter um e-commerce**, caso contrário não poderemos prestar o serviço.

**Para isso recomendamos o registro.br.** Lá você poderá registrar um domínio .com.br. É fácil, barato, seguro e garante que sua empresa seja reconhecida como nacional na internet.

Outros domínios podem vir a funcionar, mas fica a sua conta em risco. **Não precisara de hospedagem (host) e nós forneceremos o HTTPS (segurança do site). Não pode ter nada vinculado ao domínio. Não se pode usar subdomínios.**

#### **II – ACHANDO UM SITE**

**Entre em <https://registro.br/>**. **No campo de busca digite o endereço desejado sem o www e sem o .com.br**. Apenas o nome da empresa.

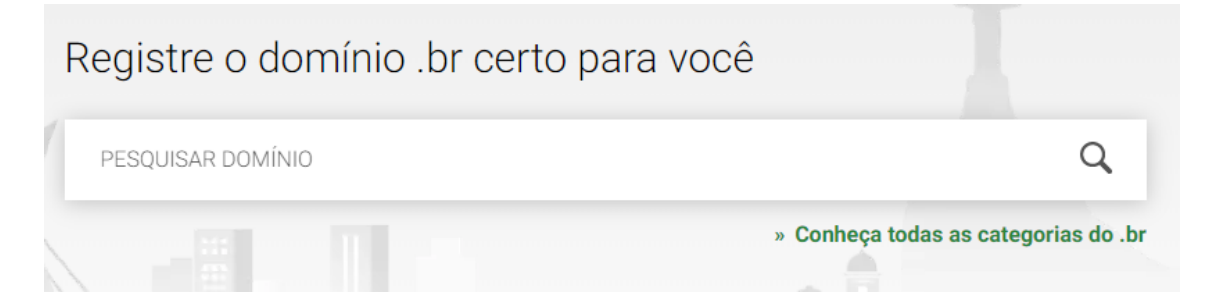

**Caso o dominio já tenha sido registrado** por outra pessoa você vai receber este avisso.

exemplo.com.br Domínio não disponível para registro.

Palavra reservada pelo CG

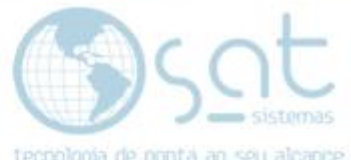

Isso não é o fim do mundo. Você pode optar por um dominio .com, .net, ou similar. Porem **a melhor solução**, visto que o .com.br e o melhor avalidado e o que recomendamos, **mude o nome até achar algo que possa ser registrado**. Use siglas, coloque loja antes do nome da empresa, etc. Fora isso, somente registrando o seu nome de empresa e lançando um processo sobe quem registrou ele antes.

**Se achar um dominio livre, então basta escolher o plano de pagamento** e registrar. Não vamos mostrar esse processo por ser algo que utiliza dados bancarios. Mas é bem simples e intuitivo.

### exemplodasat.com.br Domínio disponível para registro.

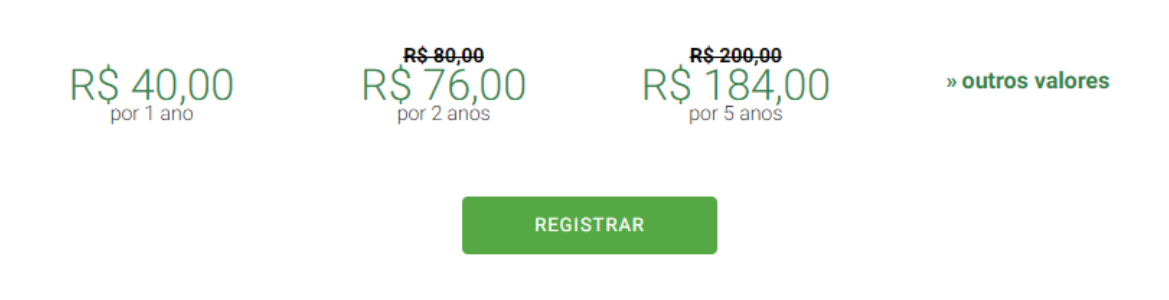

#### **Novamente repito, não precisa de host.**

#### **III – AGORA É COM A GENTE**

**Feito isso passe os seus dados de acesso do registro.br ao suporte do e-commerce**. Estes são o seu endereço .com.br rescem registrado e a senha. Altere a senha posteriormente. È preciso desse acesso para colocarmos o DNS que vincula o seu dominio ao e-commerce.

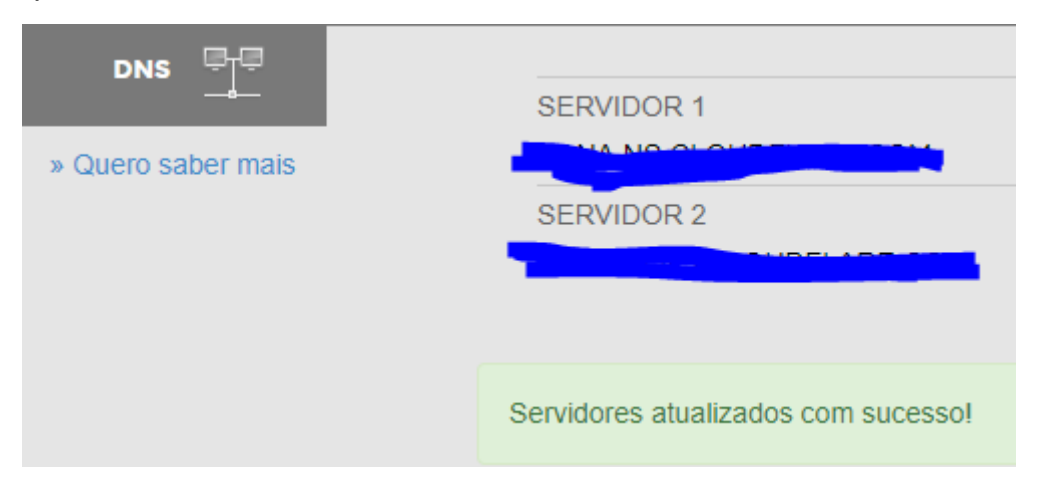

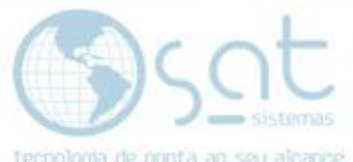

**Vamos então, por meio do painel de suporte, fazer o vínculo do seu domínio**. **Esse processo leva no mínimo 3 dias uteis**, visto que tem de esperar os servidores entrarem em conexão e criar alguns campos Terminado vamos lhe enviar o domínio já redirecionando.

Definir Domínio Personalizado

**Lembrando que este processo e para se ter um domínio personalizado. Isso não conclui a integração e você somente recebe acesso ao painel de cliente após a integração estar finalizada**.

Como deixar sua loja .com.br (07-08-2020)